#### **1 – FINALIDADE**

1.1 – Esta Instrução tem por objetivo regular e estabelecer diretrizes para a implantação, alteração, extinção e cancelamento de Centros e Subcentros de Custo.

#### **2 – CONCEITOS**

- 2.1 Programa Anual de Trabalho PAT É o conjunto de projetos e atividades agrupados por ações, programadas para serem executados pela Empresa, durante o período de um exercício fiscal.
- 2.2 Plano Plurianual PPA É o instrumento de planejamento de médio prazo do Governo Federal que estabelece, de forma regionalizada, as diretrizes, objetivos e metas da administração pública federal.
- 2.3 Projeto Iniciativas, finalísticas ou não, com início e fim determinados e que apresentam metas, resultados mensuráveis e cronograma físico-financeiro.
- 2.4 Atividade Iniciativas de caráter permanente, requeridas para o suporte administrativo e operacional da Empresa.
- 2.5 Boletim de Operações com Centros de Custo BOCC Formulário no qual são registradas as operações (implantação, alteração, extinção e cancelamento) dos Centros de Custo vigentes na CPRM nos sistemas internos e externos.
- 2.6 Área de Competência Órgão supervisor do Centro e Subcentro de Custo.
- 2.7 Área de Responsabilidade Órgão ou Unidade Regional que está executando as atividades do Projeto.
- 2.8 Data Fim data prevista para encerramento do Projeto.
- 2.9 Programa de Trabalho Resumido PTRES Programa de Trabalho a que o Projeto esta agregado no SIAFI e ao PAT.
- 2.10 Quando da implantação de qualquer Centro de Custos, e para que o mesmo possa vir a ser implantado nos sistemas internos e externos, é necessário que o mesmo também esteja cadastrado no SGP (Sistema de Gestão de Projetos).

## **3 – CRITÉRIOS GERAIS**

- 3.1 Qualquer Centro de Custo das Séries 1XXX ou 2XXX **ou 4XXX,** a ser implantado, deve estar em consonância com o PAT para o exercício, no grupo dos projetos aprovados.
- 3.2 Caso algum Projeto não conste do PAT, e para que o mesmo seja implantado, é necessário que o órgão de competência encaminhe solicitação à SUPLAM, para

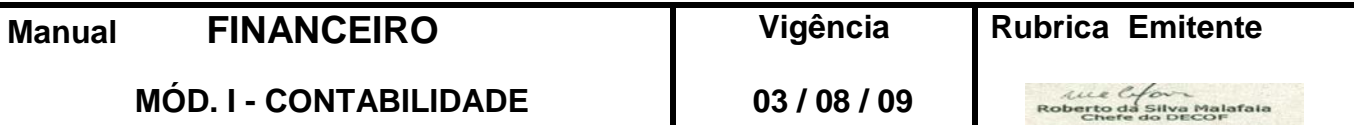

que a mesma analise e envie para a Diretoria Executiva – DE para apreciação, deliberação e autorização e aprovação, se for o caso.

- 3.3 A implantação, alteração ou extinção de um Centro de Custo será solicitada pelo órgão supervisor ao órgão Central de Contabilidade, mediante a emissão do Boletim de Operações com Centro de Custos – BOCC, Anexos A ou B.
- 3.4 Cabe ao órgão Central de Contabilidade receber, conferir e processar o BOCC com vistas a atualizar a Lista de Centros de Custo (disponível na INTRANET), e os sistemas internos e externos.
- 3.5 O formulário BOCC encontra-se disponível na INTRANET em 02 (duas) versões:
	- 01 (uma) manuscrita (Anexo A); e
	- 01 (uma) para digitação (Anexo B)

## **4 – TIPOS DE OPERAÇÕES COM CENTROS DE CUSTO**

- 4.1 Implantação É a instituição de um novo Centro e Subcentro de Custo.
- 4.2 Alteração É a modificação de qualquer característica de Centro ou Subcentro de Custo anteriormente já implantado.
- 4.3 Extinção É a retirada da designação abreviada e a modificação da data na listagem de Centro de Custo, informando a data limite para lançamentos, permitindo apenas lançamentos complementares, de ajuste ou encerramento.
	- 4.3.1 A extinção só poderá ser efetivada depois que a Área de Contabilidade Geral tome conhecimento de que não há Bens de Capital alocados ao projeto.
	- 4.3.2 Um Centro de Custo extinto não poderá ser utilizado para outro projeto dentro do período de 12 (doze) meses.
- 4.4 Cancelamento É a retirada do cadastro em definitivo, para todos os fins, de um Centro de Custo, anteriormente extinto, o que ocorre 03 (três) meses após sua extinção.
	- 4.4.1 O cancelamento de um Centro de Custo acarreta a supressão automática de seu respectivo Subcentro.

## **5 – PREENCHIMENTO DO FORMULÁRIO – BOCC**

- O órgão supervisor emitirá o BOCC conforme as seguintes instruções:
- 5.1 Os campos com asterisco ( **\*** ) deverão ser preenchidos obrigatoriamente para todas as operações.
- 5.2 os espaços serão preenchidos da esquerda para a direita.

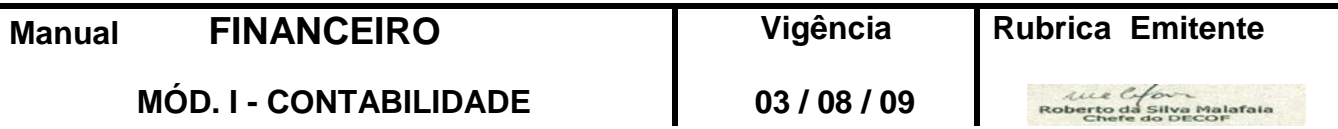

- 5.3 Descrição dos campos do BOCC:
	- a) Campo 1 CÓDIGO DE OPERAÇÃO ( **\*** ) Preencher com "X" a quadrícula correspondente à operação.
	- b) Campo 2 Nº ( **\*** ) Preencher com numeração seqüencial, seguida por sigla do órgão de competência e ano a que se refere o Boletim. Cada órgão possui numeração própria, reiniciada anualmente.
	- c) Campo 3 DATA BOCC ( **\*** ) Preencher com dia, mês e ano de emissão do Boletim.
	- d) Campo 4 CÓDIGO Após solicitação de reserva ao órgão Central de Contabilidade, preencher com o número de Centro de Custo ( 07 posições) a ser implantado.
	- e) Campo 5 DESIGNAÇÃO ABREVIADA Preencher com o nome do projeto que está sendo implantado, respeitando-se o limite de 30 caracteres, abreviando-se caso se faça necessário.
	- f) Campo 6 ÁREA DE COMPETÊNCIA Preencher com a sigla do órgão do Escritório Rio que irá supervisionar o projeto.
	- g) Campo 7 ÁREA DE RESPONSABILIDADE Preencher com a sigla do órgão executor do projeto.
	- h) Campo 8 DATA Preencher com dia, mês e ano com a data efetiva do encerramento do novo Centro de Custo.
	- i) Campo 9 PTRES Preencher com os 06 (seis) números correspondentes ao Programa de Trabalho, conforme aprovado no PAT para o exercício.
	- j) Campo 10 OBSERVAÇÃO Preencher com a descrição da natureza e significado.............................
	- k) Campo 11 ELABORADO POR ( **\*** ) Rubrica e carimbo do responsável pela emissão do Boletim.
	- l) Campo 12 AUTORIZADO POR ( **\*** ) Rubrica e carimbo do Chefe de 1ª linha do órgão que propõe a operação com o Centro de Custo sob sua responsabilidade.
- 5.4 Preenchimento para Implantação:
	- 5.4.1 Utilizar os campos obrigatórios ( \* ) e mais os campos 4, 5, 6, 7, 8 e 9.
	- 5.4.2 A implantação efetivada em qualquer dia do mês, tem validade retroativa a partir do 1º dia do mês.
- 5.5 Preechimento para alteração:
	- 5.5.1 Utilizar os campos obrigatórios ( \* ), e mais o campo passível de alteração, com a nova informação repetindo-se os outros campos preenchidos quando da implantação.

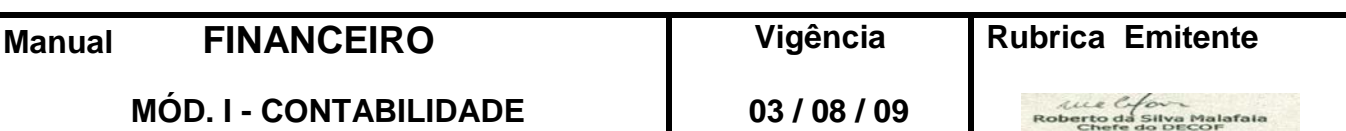

- 5.5.2 A alteração efetivada em qualquer dia do mês, tem validade retroativa a partir do 1º dia do mesmo mês.
- 5.5.3 No campo 4 "CÓDIGO" , as 04 (quatro) primeiras posições não podem ser alteradas.
- 5.6 Preenchimento para extinção:
	- 5.6.1 Utilizar os campos obrigatórios ( **\*** ) e mais os campos 4 e 8.

# **6 – DISPOSIÇÕES FINAIS**

- 6.1 Esta Instrução substitui a de mesma nomenclatura editada em 03/08/2009.
- 6.2 A presente Instrução integra o Módulo I Contabilidade, do Manual Financeiro.
- 6.3 O órgão central de contabilidade, orçamento e finanças é responsável pelo histórico, controle e atualização desta instrução, cabendo ao órgão gestor de organização e métodos sua compatibilização com os documentos legais e normativos em vigor, bem como sua disposição na intranet.

106 tourely

Roberto da Silva Malafaia Chefe do Departamento de Contabilidade, Orçamento e Finanças

De acordo:

EDUARDO SANTA HELENA Diretor de Administração e Finanças

- Anexos: A – [Formulário " Boletim de Operações com Centros de Custo BOCC"](/publique/media/docs_normativos/fin010101_implantacao_alteracao_extincao_cancelamento_centros_custos_a.xls) **(MANUSCRITO)**;
	- B – [Formulário " Boletim de Operações com Centros de Custo BOCC"](/publique/media/docs_normativos/fin010101_implantacao_alteracao_extincao_cancelamento_centros_custos_b.xls) **( DIGITADO)**

**Manual FINANCEIRO Vigência Rubrica Emitente**